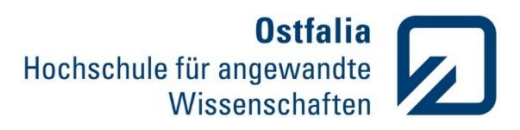

## **Übung 6**

Symbolische/Nummerische Integralrechnung

1. Bestimmen Sie symbolisch die Stammfunktionen folgender Zusammenhänge:

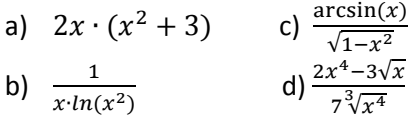

Lösung:

```
clear all
clc
syms x % Definition symbolischer Variablen 
f1 = 2*x*(x^2+3); % Definition symbolischer Funktionen
f2 = 1/(x * log(x^2));f3 = a\sin(x)/sqrt(1-x^2);
f4 = (2*x^4-3*sqrt(x))/(7*x^4(4/3));I1 = int(f1) % Berechnung der Stammfunktion symbolischer Funktionen
I2 = int(f2)I3 = int(f3)I4 = int(f4)I1 = (x^2 * (x^2 + 6))/2 % Ergebnis
I2 = \log(\log(x^2))/2I3 = \text{asin}(x)^{2}/2I4 = (6*x^{(1/6)}*(x^{(7/2)} - 33))/77
```
## 2. Lösen Sie das folgende bestimmte Integral:

$$
\int_0^2 \int_0^1 (2 - xy) dx dy
$$

Lösung:

clear all clc

```
syms x y % Definition symbolischer Variablen
f = 2 - x*y; % Definition symbolischer Funktion
```

```
i1 = int(f,0,2); % Berechnung des bestimmten Integrals über x
i2 = int(i1,y, 0, 1) % Berechnung des bestimmten Integrals über y
```
 $i2 = 3$ 

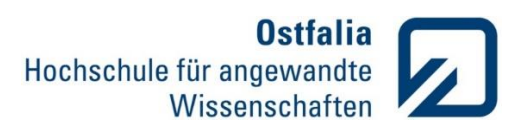

3. Schreiben Sie eine Funktion *integral*:

function  $[I] =$  integral  $(f,a,b)$ 

mit:

f – Function Handle, zu integrierende Funktion

- a untere Integrationsgrenze
- b obere Integrationsgrenze

Die Funktion soll:

- beim Aufruf mit nur einem Parameter f (Function Handle) das unbestimmte Integral und
- beim Aufruf mit drei Parametern f,a,b das bestimmte Integral der als Function Handle übergebenen Funktion f berechnen und ausgeben.
- beim Aufruf mit zwei Parametern soll das Programm mit einer Fehlermeldung abgebrochen werden.

Testen Sie einige im Matlab vordefinierte und die in der Aufgabe 1 verwendete Funktionen.

## Lösung:

```
function [ I ] = integral(f,a,b)% Die Funktion integral berechnet, in Abhängigkeit von der 
%Anzahl der Eingabeparameter, das unbestimmte oder bestimmte 
%Integral einer als Function Handle übergebenen Funktion.
syms x % Definition symbolischer Variablen
f = f(x); % Definition symbolischer Funktion
if nargin == 1 \tI = int(f); end % unbestimmtes Integral
if nargin == 3 I = double(int(f, a, b)); end \frac{1}{6} bestimmtes Int.
if nargin == 2 error('Ungültige Anzahl der 
Eingabeparameter'); end % Abbruchkriterium
```
end

```
>> integral(\mathcal{C}(x)(2*x*(x^2+3)), 0, 1)
ans = 3.5000\gg integral (@sin, 0, 1)
ans = 0.4597>> integral(@sin,0)
Error using integral (line 12)
Ungültige Anzahl der Eingabeparameter
```
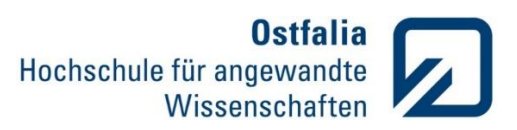

4. Testen Sie mit Hilfe des bestimmten Integrals die Genauigkeit des Trapez – und Simpsons Verfahrens. Wie groß ist jeweils die Abweichung vom genauen Wert des Integrals?

$$
\int_{-2}^{2} (x + 3x \cdot \sin x) dx
$$

Lösung:

clear all clc

```
format long % Zahlenformat auf long umstellen
x = -2:1:2; % Definition des Vektors x für die numerische
Berechnung
y = x+3*x.*\sin(x); % Definition der Funktion y für die numerische
Berechnung
```
I tr = trapz(x, y) & Berechnung des Integrals nach der Trapezregel

I  $\sin = \text{quad}(\theta(x)(x+3*x.*\sin(x)),\min(x),\max(x))$  Berechnung des Integrals mit Simpsons-Verfahren

syms x % Definition symbolischer Variablen  $y = x+3*x*sin(x)$ ; % Definition symbolischer Funktion

I sym = double(int(y,-2,2)) % symbolische Berechnung des Integrals

```
format % Zahlenformat wiederherstellen
delta tr = I sym - I tr % Abweichung für Trapez-Verfahren
delta sim = I sym - I sim % Abweichung für Simpsons-Verfahren
I tr = 10.449933198691181I_sim = 10.449546600513234
I_sym = 10.449546599519799
```
delta  $tr = -3.8660e-04$ 

delta  $sim = -9.9343e-10$ 

→ Das Simpsons – Verfahren ist genauer!

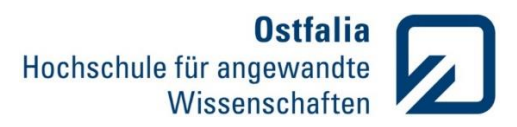

5. Berechnen Sie symbolisch die Nullstellen und Extrema folgender Funktion und stellen Sie diese mit plot in einem Diagramm grafisch dar

$$
y = x^2 \cdot e^{-x^2}
$$

Lösung:

syms x % Definition symbolischer Variablen  $y = exp(-x^2)*x^2$  % Definition symbolischer Funktion

nullx = double(solve(y));  $\frac{1}{2}$  Berechnung der x Koordinaten der Nullstellen mit numerischer Umwandlung zu double nully = double(subs( $y$ ,  $x$ , nullx)); & Berechnung der Funktionswerte in den Nullstellen mit numerischer Umwandlung zu double

```
d1 = diff(y); % Berechnung der ersten Ableitung
nulld1x = double(solve(d1)); % Berechnung der x Koordinaten der
Extrema mit numerischer Umwandlung zu double
nulld1y = double(subs(y, x, nulld1x)); % Berechnung der
Funktionswerte zu den Extrema mit numerischer Umwandlung zu double
```

```
% grafische Darstellung der Funktion und ihre Nullstellen + Extrema
```

```
x1 = -2.5:0.05:2.5; % Definition des x Vektors
y1 = double(subs(y, x, x1)); % Berechnung der Funktionswerte in x1
plot(x1,y1)
hold on
grid on
plot(nullx,nully,'*k','LineWidth',2,'MarkerSize',5)
hold on
plot(nulld1x,nulld1y,'*k','LineWidth',2,'MarkerSize',5)
title('exp(-x^2)*x^2 mit Nullstellen und Extrema');
```
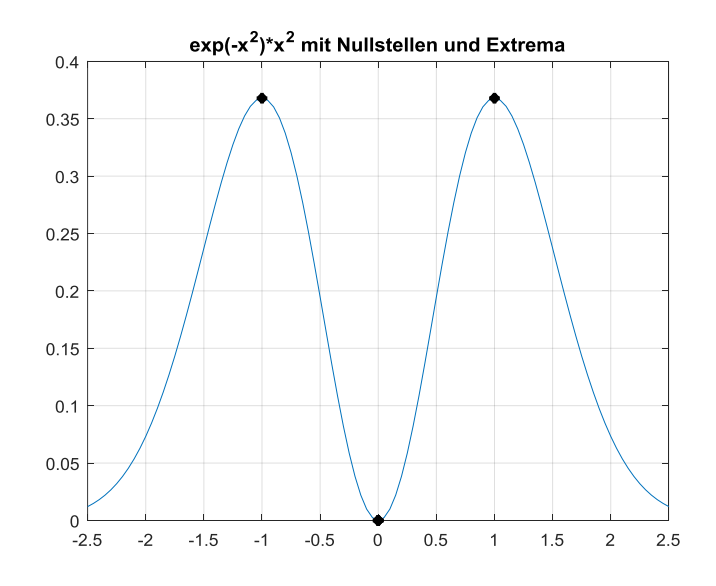

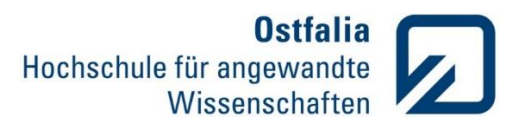

6. Bestimmen Sie symbolisch die spezielle Lösung der DGL für  $y(0) = 2$  und stellen Sie diese im Bereich von -2 bis 8 grafisch dar.

$$
y' = -\frac{x \cdot e^{-x}}{3 \cdot y^2}
$$

Lösung:

clear all clc

syms x y % Definition symbolischer Variablen

 $y = dsolve('Dy = -x*exp(-x)/(3*y^2)$ ','y(0)=2','x') % spezielle Lösung der DGL ezplot(y,[-2,8]); % grafische Darstellung  $y = 3^{(1/3)*}((exp(-x)*(x + 1))/3 + 7/3)^{(1/3)}$ 

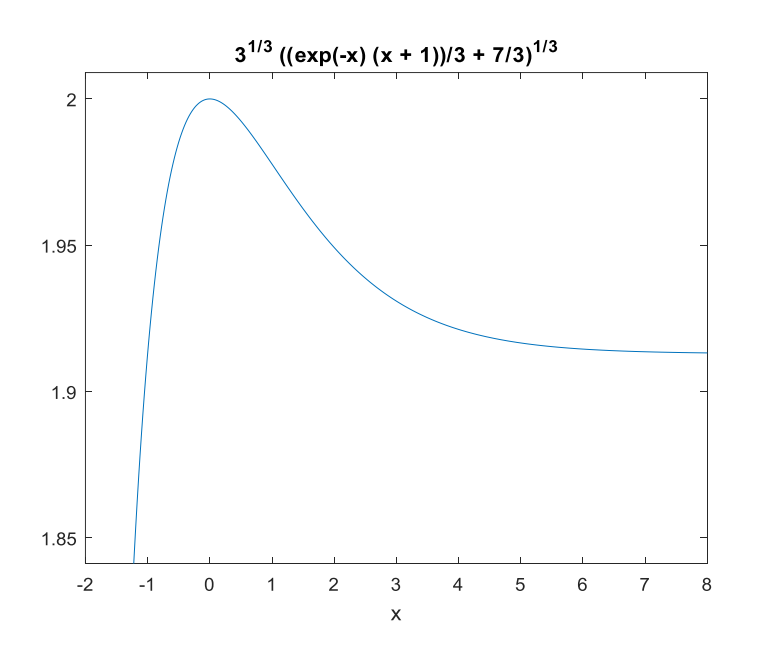

7. Lösen Sie symbolisch folgende Gleichung mehrerer Variablen nach x auf

$$
z = \ln \frac{1}{\cos^2(x) \cdot \cos^2(y)}
$$

Lösung:

clear all clc

```
syms x y % Definition symbolischer Variablen
z = \log(1/(\cos(x))^2 + \cos(y)^2); % Definition symbolischer
Funktion
```
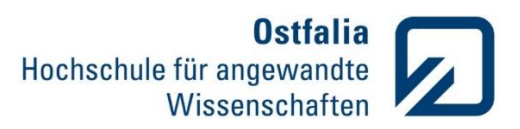

```
z = solve(z) % Lösung der Gleichung nach x
z = a \cos(1/\cos(y))-\arccos(1/cos(y))
```
8. Bestimmen Sie symbolisch die Schnittpunkte (xs,ys) folgender Gleichungen und stellen Sie diese mit ezplot in einem Diagramm grafisch dar.

$$
y_1 = x^3 - 4x - 5
$$

$$
y_2 = 3x - 3
$$

Lösung:

```
clear all
clc
syms x % Definition symbolischer Variablen
f1 = x^3-4*x-5; % Definition symbolischer Funktion f1
f2 = 3*x-3; % Definition symbolischer Funktion f2
% grafische Darstellung der beiden Funktionen
explot(f1,[-3,3])hold
grid
ezplot(f2,[-3,3])
hold
% symbolische Berechnung der Schnittpunkte mit Umwandlung zu double
xs = double(solve(x^3-4*x-5 == 3*x-3))ys = double(subs(f1, x, xs))xs =2.7785
-2.4893
-0.2892
ys =5.3354
-10.4679
-3.8675
```